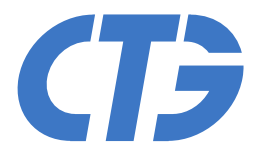

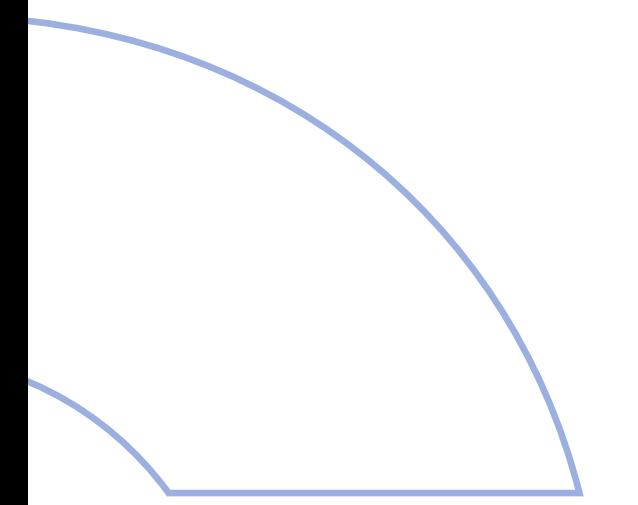

# Dokumentacja techniczna

E2D v.0.3 **Sterownik DMX** 

15.01.2015 r.

**Commercial Technology** Group www.ctg.com.pl

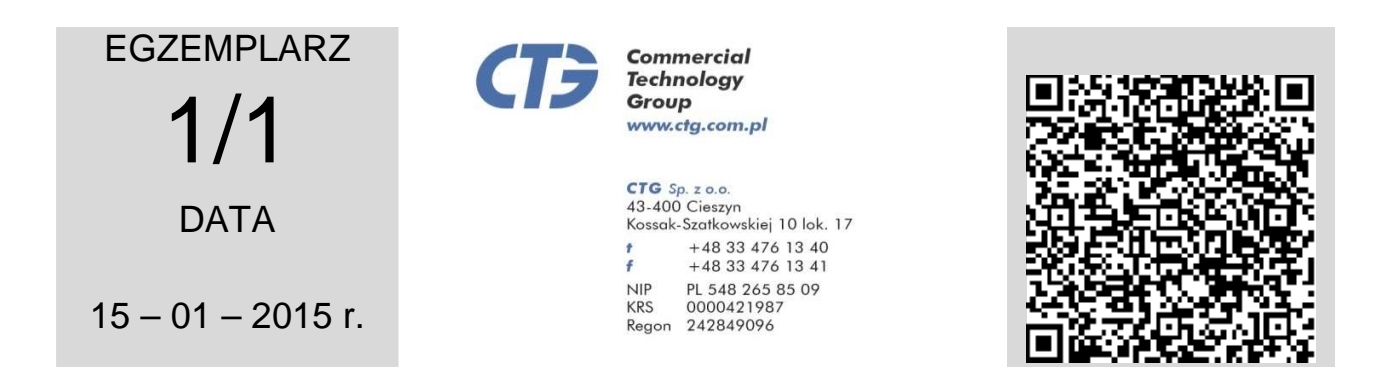

**Rewizja: V 0.3**

**TEMAT: Karta katalogowa – Sterownik E2D** 

**Dystrybutor – Europe:**

**Dystrybutor - Asia / Australia:**

**Dystrybutor - North and South America America:** 

**PODSTAWA OPRACOWANIA: Dokumentacja techniczna**

**PRODUCENT:**

**CTG Spółka z o.o. - ul. Kossak-Szatkowskiej 10 lok Szatkowskiej 17 43-400 Cieszyn – POLSKA http://www.ctg.com.pl**

**JEDNOSTKA WYKONAWCZA:**

**Zamiejscowy O środek Badawczo – Rozwojowy ul. Klecińska 125 lok. 4, 54 54-413 Wrocław - POLSKA :CTG Spółka z o.o.** 

www.ctg.com.pl

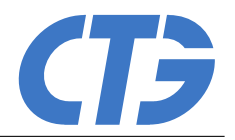

# Sterownik E2D v.0.3

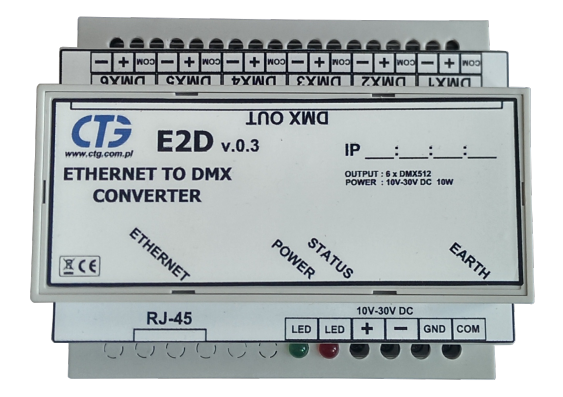

#### Cechy urządzenia:

- W pełni konfigurowalny przez sieć ethernet
- Zgodny ze standardem DMX512
- Maksymalna długość linii DMX 1200m
- Wbudowany 6-kanałowy spliter sygnału DMX
- Wbudowana pamięć programu 64KB
- Częstotliwość odświeżania barw 100Hz
- Minimalny czas zmian barw 100ms
- Maksymalny czas zmian barw 6553,5s
- Montaż na szynę DIN (typ  $\Omega$ )
- Zasilanie 9-24V DC
- Maksymalny pobór mocy 10W
- Zakres temperatur pracy  $-30^{\circ}$ C to  $75^{\circ}$ C

## 1 Opis ogólny

Sterownik E2D pozwala na kontrolowanie rozbudowanych instalacji oświetleniowych LED RGB z wykorzystaniem standardu DMX512. Urządzenie programowane jest przy pomocy aplikacji przeglądarkowej CTG Light Studio dla serwerów z platformą Windows oraz Linux za pośrednictwem łącza ethernet. Po zaprogramowaniu może działać całkowicie samodzielnie.

Sterownik umożliwia obsługę zarówno wolnych jak i szybkich, dynamicznych zmian oświetlenia. Do dyspozycji użytkownika jest 5 predefiniowanych typów przejść pomiędzy barwami:

- liniowe,
- sinusoidalne,
- odwrotnie sinusoidalne,
- eksponencjalne,
- odwrotnie eksponencjalne.

E2D pozwala na tworzenie złożonych scen świetlnych z wykorzystaniem kilku sterowników, podłaczonych do tej samej sieci ethernet, poprzez wzajemną synchronizację. Wbudowana pamięć, w wersji podstawowej, umożliwia zaprogramowanie do 47 sekwencji kolorów dla kazdej lampy RGB. ˙ Czas świecenia oraz przejścia pomiędzy barwami jest konfigurowalny w zakresie 0,1s-6553,5s. Częstotliwość odświeżania barw wynosi 100Hz.

Urządzenie posiada wbudowany 6-kanałowy spliter sygnału DMX. Pozwala to na wykorzystanie pełnej puli adresów RGB dla sterownika bez potrzeby korzystania z dodatkowego repeatera sygnału.

## 2 Warunki bezpieczeństwa

- Urządzenie może być zasilane jedynie ze stabilizowanego źródła napięcia 9-24VDC
- Urządzenie jest do zastosowania zarówno wewnątrz jak i na zewnątrz budynków
- Nie wolno podłączać urządzenia z uszkodzoną/zdjętą obudowa
- Nie wystawiać urządzenia na działanie deszczu lub wilgoci powyżej 80%
- Wykonać wszelkie połączenia elektryczne przed zasileniem urządzenia
- Unikać gwałtownych wstrząsów i upadków urządzenia
- Wszelkie naprawy urządzenia moga być przeprowadzone jedynie przez autoryzowany serwis

www.ctg.com.pl

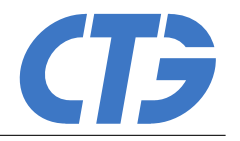

## 3 Instalacja sterownika

## 3.1 Schemat podłączenia

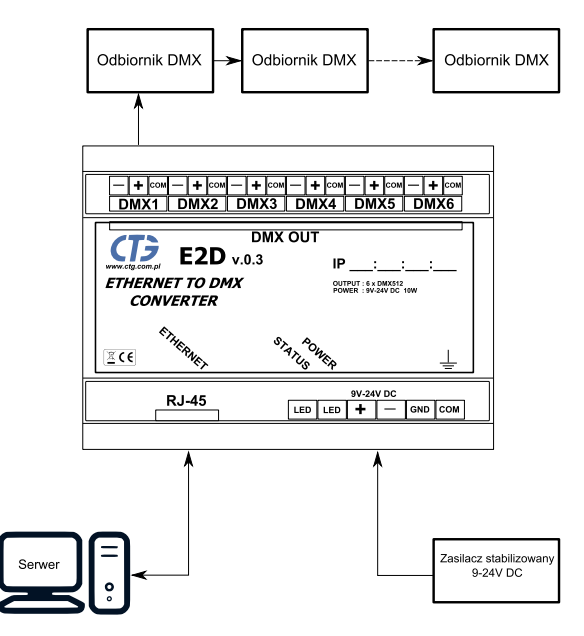

Rysunek 1: Schemat podłączenia

## 3.2 Złacza

### 3.2.1 Ethernet

Programowanie sterownika odbywa się poprzez sieć ethernet. W tym celu urządzenie zostało wyposażone w złącze RJ45 10/100Mbps (Kat. 5E up to 100m).

### 3.2.2 Zasilanie

Zasilanie układu należy podłączać do urządzenia z wykorzystaniem przewodów od  $0,5$ mm<sup>2</sup> do 2,5mm<sup>2</sup> zwracając uwagę na poprawną polaryzację.

### 3.2.3 Masa układu oraz linii DMX

Mase układu oraz linie DMX można połaczyć z uziemieniem za pomocą wyprowadzonych sygnałów GND i COM.

- Sygnał GND masa układu
- Sygnał COM ekran linii DMX

### 3.2.4 Interfejs DMX

Sygnał DMX należy rozprowadzać za pomocą ekranowanej skrętki jednoparowej przeznaczonej do transmisji sygnałów o częstotliwości nie mniejszej niż 250kHz. W przypadku krótkich odcinków linii (do 20m) nie jest wymagany ekran oraz skręcona para przewodów.

## 4 Programowanie sterownika

## 4.1 Zmiana scenariusza świetlnego

Pełny opis programowania sterownika znajduje się w dokumencie CTG Light Studio - instrukcja użytkownika

## 4.2 Zmiana adresu IP

Zmiana adresu IP jest możliwa poprzez dedykowaną aplikację dla systemu Windows, Mac oraz Linux. Aplikacja nie jest dostępna do ogólnego użytku.

## 5 Płyta czołowa

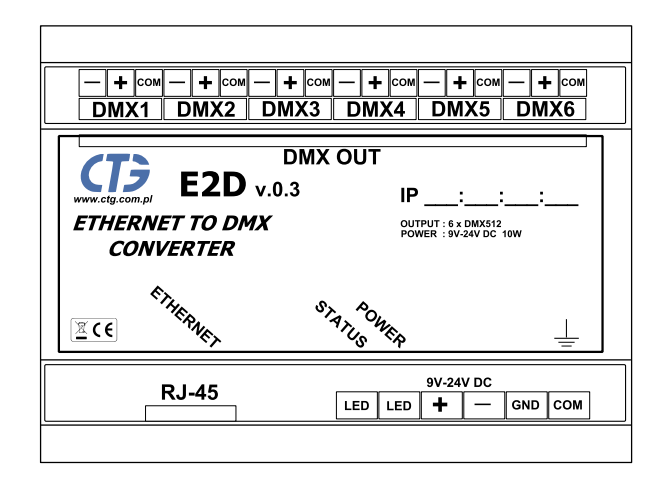

Rysunek 2: Płyta czołowa

### 5.1 Dioda statusowa

Dioda statusowa (koloru zielonego), oznaczona jako STATUS LED, sygnalizuje poprawność pracy transmitera DMX. Informacje:

- Dioda właczona sygnał DMX jest transmitowany
- Dioda wyłączona brak transmisji sygnału DMX

### 5.2 Dioda zasilania

Dioda zasilania (koloru czerwonego), oznaczona jako POWER LED, sygnalizuje obecność napięcia zasilania oraz poprawnej pracy urządzenia. Informacja:

- Dioda włączona sterownik działa poprawnie
- Dioda wyłaczona brak zasilania lub sterownik uszkodzony

### KARTA KATALOGOWA

www.ctg.com.pl

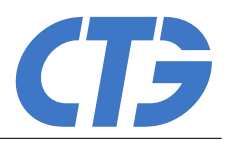

## 6 Specyfikacja techniczna

## 6.1 Parametry elektryczne

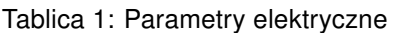

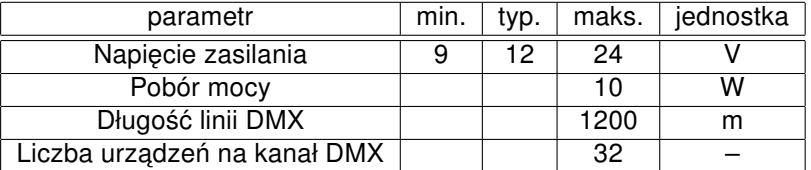

Tablica 2: Warunki pracy

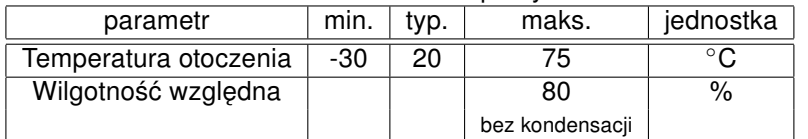

## 6.2 Wymiary urządzenia

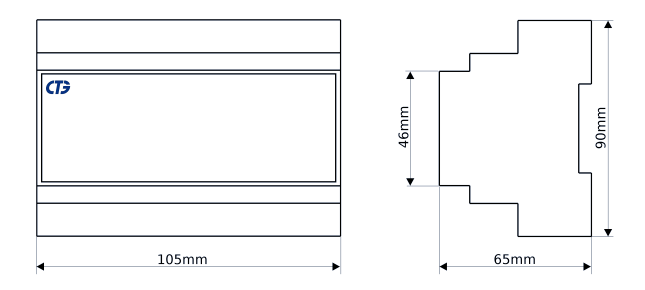

Rysunek 3: Wymiary urządzenia

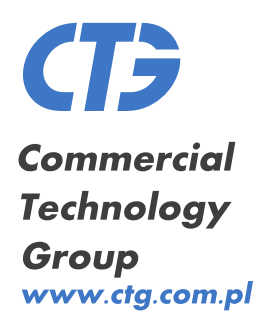

**CTG** Sp. z o.o.<br>43-400 Cieszyn<br>Kossak-Szatkowskiej 10 lok. 17  $+48334761340$ <br> $+48334761341$  $\pmb{t}$  $\pmb{f}$ NIP PL 548 265 85 09<br>KRS 0000421987<br>Regon 242849096